# Измеритель оптической мощности Haohanxin HHX88AR70 с локатором повреждений 1 мВт

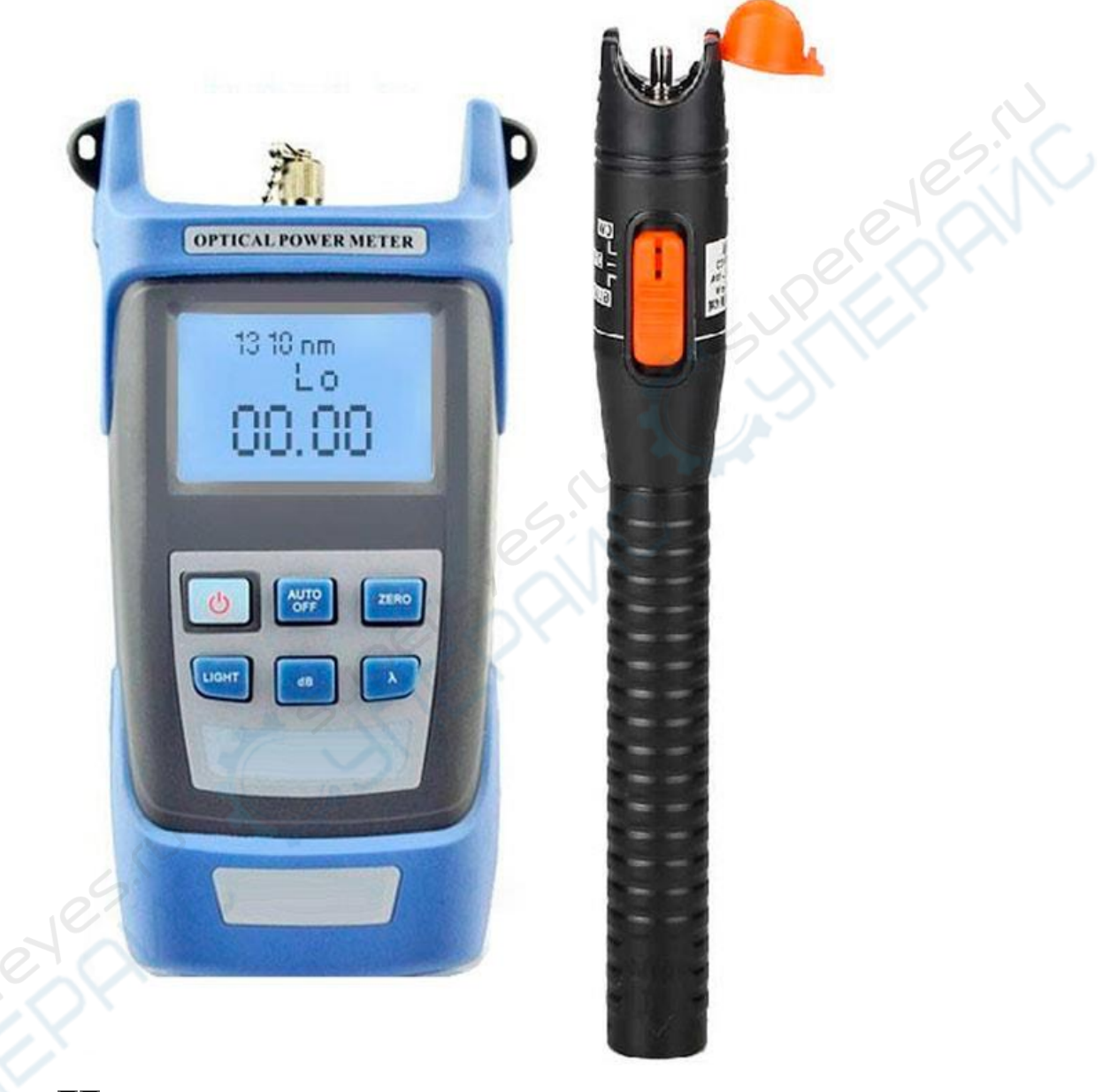

Инструкция по эксплуатации

# **Описание кнопок измерителя оптической мощности**

1. Вкл/Выкл

Кнопка включения. При нажатии кнопки в течение 1 секунды прибор включится. При повторном нажатии прибор выключится.

2. AUTO/OFF

Кнопка включения и отключения функции автоматического выключения прибора. В верхнем левом углу ЖК-дисплея появится соответствующий значок функции.

3. ZERO

При нажатии на кнопку можно произвести автоматический сброс на ноль, настроить или установить текущий результат измерения в качестве опорного значения, а также измерить относительную мощность. Все установленные значения в dBm отобразятся на дисплее.

4. LIGHT

Кнопка включения и выключения подсветки. В верхнем левом углу ЖК-дисплея появится соответствующий значок подсветки.

5. dB

Можно по порядку выбрать следующие единицы измерения для отображения показаний измерения: dBm, dB, nW. Соотношение единиц измерения nW и dBm:  $10\log(nW) = (dBm)$ .

6. λ

 $\mathbb{C}^2$ 

Кнопка переключения длины волны. Доступно шесть длин волн (850 нм, 1300 нм, 1310 нм, 1490 нм, 1550 нм, 1625 нм). Установленная длина волны тут же отобразится на ЖК-дисплее.

7. Функция проверки оптического волокна

Нажмите кнопки «ZERO» + «dB», чтобы запустить проверку оптического волокна и определить рабочую частоту. Чтобы отключить функцию, нажмите ту же комбинацию кнопок.

8. Описание ЖК-дисплея

Все показания измерения мощности регистрируются в dB, dMb, mW, uW и nW. Так же отображается форма волны (доступно шесть длин), текущий режим работы и т.д.

9. Функция калибровки

Нажмите кнопки «LIGHT» + «λ», чтобы войти в режим пользовательских настроек. На экране в правом нижнем углу появится надпись «CAL». Функция калибровки станет активной после повторного нажатия комбинации «LIGHT» + «λ».

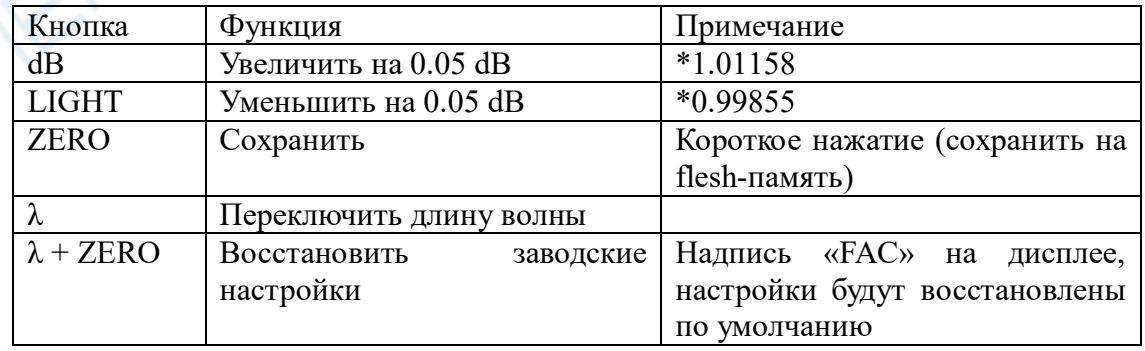

### **Описание кнопок многофункционального прибора**

1. Вкл/Выкл

При нажатии в течение 1 секунды прибор включится. При повторном нажатии прибор выключится. После включения по умолчанию запустится функция автоматического выключения прибора (через 10 минут). Чтобы отключить эту функцию, нажмите кнопку «Вкл/Выкл» ещё раз. Если функция отключена, значок батарейки в верхнем левом углу ЖКдисплея должен исчезнуть.

2. UNIT

Можно по порядку выбрать следующие единицы измерения для отображения показаний измерения: dBm, dB, nW. Соотношение единиц измерения nW и dBm:  $10\log(nW) = (dBm)$ .

3. REF

При нажатии на кнопку можно произвести автоматический сброс на ноль, настроить или установить текущий результат измерения в качестве эталонного значения, выполнить измерение относительной мощности. Все установленные значения в dBm отобразятся на дисплее.

4. λ

Кнопка переключения длины волны. Доступно шесть длин волн (850 нм, 1300 нм, 1310 нм, 1490 нм, 1550 нм, 1625 нм). Установленная длина волны тут же отобразится на ЖК-дисплее.

5. LIGHT

Кнопка включения и выключения красного света. Когда красный свет включен, в нижнем правом углу ЖК-дисплея появится надпись 650.

6. GLINT

Когда включен красный свет, нажмите эту кнопку, чтобы красный свет начал мигать. Чтобы отключить мигание, нажмите кнопку повторно.

10. Функция проверки оптического волокна

Нажмите кнопки «REF» + «UNIT», чтобы запустить проверку оптического волокна и определить рабочую частоту. Чтобы отключить функцию, нажмите ту же комбинацию кнопок.

7. Описание ЖК-дисплея

Все показания измерения мощности регистрируются в dB, dMb, mW, uW и nW. Так же отображается форма волны (доступно шесть длин), текущий режим работы и т.д.

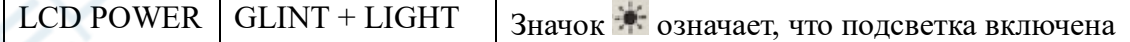

8. Функция калибровки

Нажмите кнопки «λ» + «REF» + «UNIT», чтобы войти в режим пользовательских настроек. На экране в правом нижнем углу появится надпись «CAL». Функция калибровки станет активной после повторного нажатия комбинации.

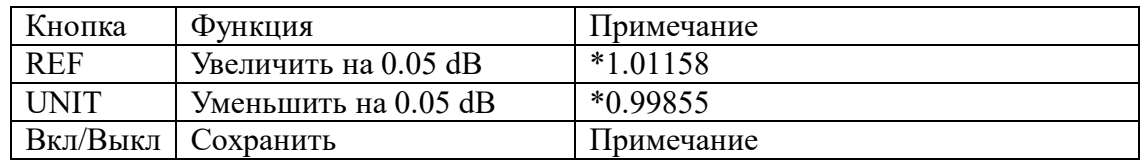

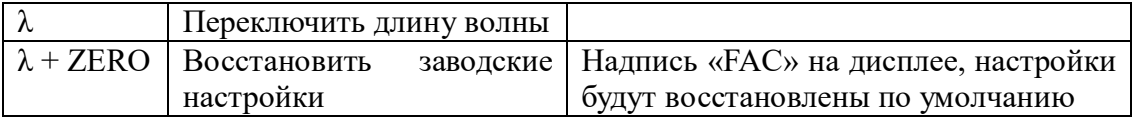

# **Измерения абсолютной и относительной мощности**

1. Абсолютная мощность

Если выбрана длины измеряемой волны 1310 нм и подключен измеряемый оптический сигнал, текущее показание измерения на дисплее включает линейное и нелинейное значения абсолютной оптической мощности.

2. Относительная мощность

После выбора длины волны, в режиме абсолютной оптической мощности подключите измеряемый оптический сигнал и измерьте текущую мощность. Затем снова нажмите кнопку «dB», чтобы установить текущее значение мощности в качестве опорного значения (единицы измерения dBm).

#### **Функция зарядки**

Если в рабочем режиме не горит индикатор заряда, это значит, что для нормальной работы прибора заряда недостаточно. Если индикатор заряда мигает раз в секунду, он автоматически выключится через 10 секунд. После этого не включайте прибор, сперва зарядите его, используя адаптер и зарядное устройство. После зарядки можно снова включать прибор.

| Признак проблемы                    | Возможная причина          | Метод решения              |
|-------------------------------------|----------------------------|----------------------------|
| Бледное изображение на              | Недостаточно заряда        | Зарядите<br>прибор<br>ИЛИ  |
| ЖК-дисплее                          |                            | замените батарейки         |
| Ничего не отображается Недостаточно | заряда<br>ИЛИ              | Перезапустите прибор или   |
| дисплее<br>после  <br>на            | другое                     | его/замените<br>зарядите   |
| включения прибора                   |                            | батарейки                  |
| Некорректные данные на              | Проблема с подключением    | Повторно<br>подключите     |
| ЖК-дисплее                          | сигнала,<br>коннектор      | коннектор<br>очистите<br>И |
|                                     | загрязнен или заблокирован | датчик                     |

**Наиболее часто возникающие проблемы и методы их решения**

### **Профилактический уход и обслуживание**

1. Следите, чтобы разъем датчика был чистым, чтобы не было жирных отпечатков и загрязнений. Не используйте адаптеры с нестандартными и загрязненными коннекторами, а также не вставляйте в разъем датчика плохо отполированные коннекторы — это может повредить разъем и вызвать ошибки измерения.

2. Старайтесь использовать коннекторы одного типа.

3. Если прибор долгое время не используется, накройте его пыленепроницаемым чехлом, чтобы защитить разъем от попадания пыли и предотвратить ошибки измерения.

4. Аккуратно подключайте и отключайте коннекторы в разъем, чтобы не поцарапать его.

5. Регулярно очищайте поверхность датчика. Используйте специальные ватные изделия для очистки, осторожно протрите датчик по всей окружности.